- 6. Карпова И.П. Исследование и разработка подсистемы контроля знаний в распределенных автоматизированных обучаемых системах. – М., 2002.
- 7. Костюкова Н.И., Попков В.К. Математические модели, дидактические и экономические аспекты разработки автоматизированных обучаемых комплексов. Дистанционное обучение. –  $1999. - N<sub>2</sub>6. - C.19-22.$

## **УДК 378.147 Тархан Л.З., Сейдаметова З.Н.**

## *ІНФОРМАЦІЙНО-РОЗВИВАЮЧІ ПРОГРАМИ – КОМПОНЕНТ ВДОСКОНАЛЕННЯ ДИДАКТИЧНОЇ КОМПЕТЕНТНОСТІ МАЙБУТНІХ ІНЖЕНЕРІВ-ПЕДАГОГІВ*

Зміни, що відбуваються у системі освіти в Україні за останнє десятиріччя, пов'язані з впровадженням в процес навчання інформаційних технологій в контексті загальносвітових комунікаційних трансформацій. Процес інформатизації освіти передбачає використання інноваційних інформаційних технологій, методів і засобів навчання для підвищення якості підготовки фахівців у вищих навчальних закладах.

Тепер при підготовці викладацьких кадрів для професійно-технічних навчальних закладів основні зусилля направлені не тільки на засвоєння певного об'єму знань і умінь, необхідних для виховання і навчання майбутніх фахівців, але й на формування вільної і відповідальної особистості, що володіє загальною культурою, світоглядним кругозором, етичною свідомістю і поєднує цивільну відповідальність, що накладає певні вимоги на рівень компетентності викладача, у т.ч. інженера-педагога.

Використання інформаційних технологій навчання, мотивоване завданнями, що змінилися, які стоять перед освітою, викликає корінну перебудову змісту освіти у всіх областях.

Задача сучасної професійної освіти – підготовка фахівця нового типу з перетворюючим інтелектом, здатного вирішувати професійні задачі в умовах технологій, що швидко міняються.

Якщо розглядати формування компетентності майбутнього інженера-педагога в рамках системи вищой освіти, то можна говорити про знання, уміння і навички, здібностях в досягненні цілей або досягнення позитивного результату в процесі навчально-виробничої діяльності, тобто про готовність фахівця. Значить, професійна компетентність може виявитися тільки в процесі його реальної виробничо-практичної діяльності.

При цьому потреба суспільства в кваліфікованих фахівцях, що володіють арсеналом засобів обчислювальної техніки, перетворюється у ведучий чинник освітньої політики. Адже діяльність людей все в більшій мірі залежить від їх інформованості і здатності ефективно використовувати інформацію. Для вільної орієнтації в інформаційних потоках сучасний фахівець будь-якого профілю повинен уміти отримувати, обробляти і використовувати інформацію за допомогою комп'ютерів, телекомунікацій та інших коштів зв'язку.

"У XXI віці кращі освітні структури будуть "вчити людей вчитися", а тренажерами для досягнення таких цілей будуть різні предметні зрізи з дійсності знання" – Долгоруков Ю.М.

Необхідні якісно нові освітні технології, що дозволяють поліпшити якість підготовки інженерів-педагогів у сучасних умовах розвитку освіти, в зв'язку з входженням України в Болонський процес європейського простору.

Для того, щоб система освіти змогла готувати громадян інформаційного суспільства, вона сама повинна стати інформаційною. Тому важливим напрямом інформатизації суспільства є інформатизація освіти. Це процес забезпечення сфери освіти теорією і практикою розробки і використання сучасних або, як прийнято називати, нових

інформаційних технологій, орієнтованих на реалізацію психолого-педагогічних цілей навчання і виховання фахівця [2].

Потенціал нових інформаційних технологій у виробництві виявляється багатопланово і відкриває ряд можливостей, сприяючих вдосконаленню технологічних процесів. Однак, у цей час широкого впровадження інформаційних технологій в практику швейного виробництва не спостерігається. Однією з головних причин такого положення є недостатня інформаційна підготовка фахівців. Особливу увагу потрібно приділити психологічній готовності техніків, інженерів, технологів, конструкторів до системного використання інформаційних технологій в професійній практиці, зокрема, перманентному формуванню у них свідомості необхідності інформатизації виробничих процесів. При цьому виникає проблема оволодіння фахівцем новими інформаційними технологіями найважливішого в сучасних умовах загальної інформатизації аспекту інформаційної культури [2].

Використання комп'ютера в навчальній діяльності дає можливість переосмислити традиційні підходи до вивчення багатьох питань навчальних дисциплін. Інформація навчання привносить в технології навчання не тільки нові комп'ютерні засоби навчання, але й методи, підходи інформатики до аналізу і моделювання систем навчання. Такий підхід до інформаційної підготовки студентів сприяє систематичному формуванню знань і навичок професійної роботи з використанням нових інформаційних технологій, дозволяє підвищити якість підготовки фахівців.

З позицій методологічних основ моделі професійної педагогічної компетентності інженера-педагога важливої складаючої дидактичної компетентності є інформаційна.

Впровадження інформаційних технологій у навчальний процес вивчаються в працях багатьох авторів. Наприклад, І. І. Іванов, В. І. Пісаренко в статті "Інформаційні технології в навчальному процесі при підготовці фахівців середньої професійної освіти" підкреслюють проблему недостатньої інформаційної підготовки фахівців швейної галузі. Необхідність розвитку і вдосконалення інформаційної інфраструктури у вищих навчальних закладах відмічають у своїй статті "Інформаційні технології в системі вищої освіти" А.М. Курбацький, Н.І. Листопад, Ю.І. Воротницький. Про цінність використання педагогічних програмних засобів у своїй роботі "Розробка програмних педагогічних засобів" роздумує В.В. Наумов. У статті "Межпредметні зв'язкі на уроках інформатики" М.А. Іванова, І.Л. Кареєва, Н.В. Потехін, А.Н. Смірнова пропонують серію інтегрованих уроків на базі електронних таблиць MS Excel 7.0.

У даній статті аналізується досвід формування дидактичної компетентності майбутніх інженерів-педагогів швейного профілю з використанням інформаційно-розвиваючої комп'ютерної програми.

Аналіз розвитку комп'ютеризації навчання дозволяє виділити основні напрями цього процесу:

- широке застосування сучасних інформаційних технологій в процесі підготовки майбутніх фахівців не тільки технічних спеціальностей, але й гуманітарних професій;
- комп'ютеризація навчання носить комплексний характер і впроваджується не тільки в самостійні і лабораторно-практичні роботи, але й в лекційні заняття. Якість сприйняття лекційних занять дозволяють поліпшити мультимедійни курси лекцій, при створенні яких використовуються різні презентаційні програми;
- перехід від часткового до систематичного використання комп'ютера. На це вказує збільшення частоти використання комп'ютера на заняттях, а також створення цілих компьютеризованих курсів навчальних дисциплін.

Зміст освіти з ряду навчальних дисциплін пов'язаний з такими особливостями інформаційних технологій, як:

- значні обчислювальні, моделюючі, графічні, мультимедійні можливості сучасних комп'ютерів, що забезпечують розширення кола навчальних завдань, які можуть бути включені в зміст освіти;
- наявність можливостей по структуруванню інформації, занесенню її в бази даних практично необмеженого об'єму, швидкому пошуку необхідних відомостей і вибірці даних по запиту;
- розширення джерел отримання знань шляхом використання комп'ютерних телекомунікацій.

Позитивним досвідом використання комп'ютерних технологій у навчальному процесі є застосування навчальних програм.

Використання цих програм привело до розуміння того, що комп'ютерне навчання спочатку йшло по стопах традиційного навчання, де головне передача знань від викладача (програми) до того, хто навчається. Зараз прийшло розуміння, що комп'ютер є унікальним технічним засобом і необхідно не копіювати на нього методи традиційного навчання, а виробляти нові. Одна з таких спроб – розглядати процес навчання не як перенесення знань, а як процес управління мисленням студента. Тоді навчальна програма повинна не передавати знання, а допомагати тому, хто навчаєтся, ці знання відкривати [3].

Навчальні програми саме такого типу, що надають можливість вирішувати пошукові і дослідницькі задачі, ми стараємося використати у викладанні окремих курсів. Тут ми стикаємося з деякими проблемами. В останні роки на ринку програмного забезпечення з'явилися могутні прикладні продукти для рішення задач автоматизованого проектування швейного виробництва, з якими необхідно знайомити студентів швейного профілю. Але одна з основних проблем впровадження цих програм у процес навчання – їх висока вартість і недостатня оснащеність технічними засобами комп'ютерних лабораторій вузу. При проходженні виробничих практик на виробництві у студентів немає можливості працювати з цими програмами [3].

Рішення технологічних, технічних і конструктивних задач і, пов'язаних з ними, виконання лабораторно-практичних робіт студентами з використанням інформаційних технологій, спонукали нас до використання таблиць програми MS Excel 7.0. Їх складання не вимагає знань програмування, необхідні лише деякі навички і прийоми роботи в програмі.

На етапі виконання розрахунково-графічних робіт, курсових і дипломних проектів студентам швейного профілю запропоновано використання таблиць програми, що обчислюються MS Excel 7.0 для рішення технологічних задач зі складання зведення робочої сили і обчислення техніко-економічних показників потоку, що проектується з виготовлення виробу.

Програма MS Excel 7.0 призначена для створення таблиць, що обчислюються. Обчислювальною називається таблиця, вміст осередків якої розраховується з формулою залежно від вмісту інших елементів цієї таблиці. MS Excel 7.0 дозволяє естетично оформити таблицю, відсортувати, відформувати дані таблиці, що містяться в ній, побудувати за цими даними діаграми різних форм, роздрукувати підсумковий документ цілком або частково. Внести зміни в розрахунки і швидко отримати результат [4].

Робоче поле MS Excel 7.0 являє собою сітку, стовпці якої позначені буквами латинського алфавіту, а рядки – арабськими цифрами. На перетині рядків і стовпців утворяться клітини – осередку, що мають своє власне ім'я (адресу), що складається з імені стовпця і номера рядка – А2, В4, С78 і т.д.[5].

Нами на базі електронних таблиць Excel 7.0 розроблений пакет таблиць-програм для складання технологічної схеми розподілу праці, зведеної таблиці робочої сили, підрахунку техніко-економічних показників на виріб, що проектується в курсовому і дипломному проекті.

Принцип роботи в таблицях складається у введенні і обробці вхідної інформації в осередках матриці, що складають робоче поле і що характеризуються координатами стовпця і рядка (відповідно: буква латинського алфавіта і порядковий номер). Основна частина

осередків має вбудовану функцію у вигляді формул і зв'язок з іншими осередками робочих полів [1].

Сервісні можливості Excel дозволяють акцентувати увагу студента, працюючого з програмою, для посилення мислєдіяльності, передбачення результату [5]. Дозволяють розділяти режими інформації на робочому полі за допомогою кольору осередку, кегля і гарнітури шрифта. Так осередки, залиті зеленим кольором, призначені для введення даних "вручну", рожевим кольором відповідають важливому осередку, що автоматично розраховується.

Практична робота складається з чотирьох основних етапів її виконання. Робота студентом над кожним етапом проекту ведеться на окремих робочих полях "ЛИСТАХ" файла.

Кожний етап практичної роботи при правильному виконанні операцій має своє логічне рішення. Результат студент виводить на принтер у вигляді оформленої технічної документації.

1 етап – введення інформації про виріб на його проектування.

2 етап – розрахунок і оформлення технологічної схеми розподілу праці.

3 етап – розрахунок і оформлення зведення робочої сили.

4 етап – розрахунок техніко-економічних показників.

На рис. 1 показано робоче поле "ЛИСТ 1 – Інформація про виріб", який містить в собі інформацію про виріб, початкові дані на проектування потоку з його виготовлення і сітку тарифних коефіцієнтів по розрядах. Осередки зеленого кольору призначені для введення інформації про виріб, а також чисельних значень тарифних коефіцієнтів.

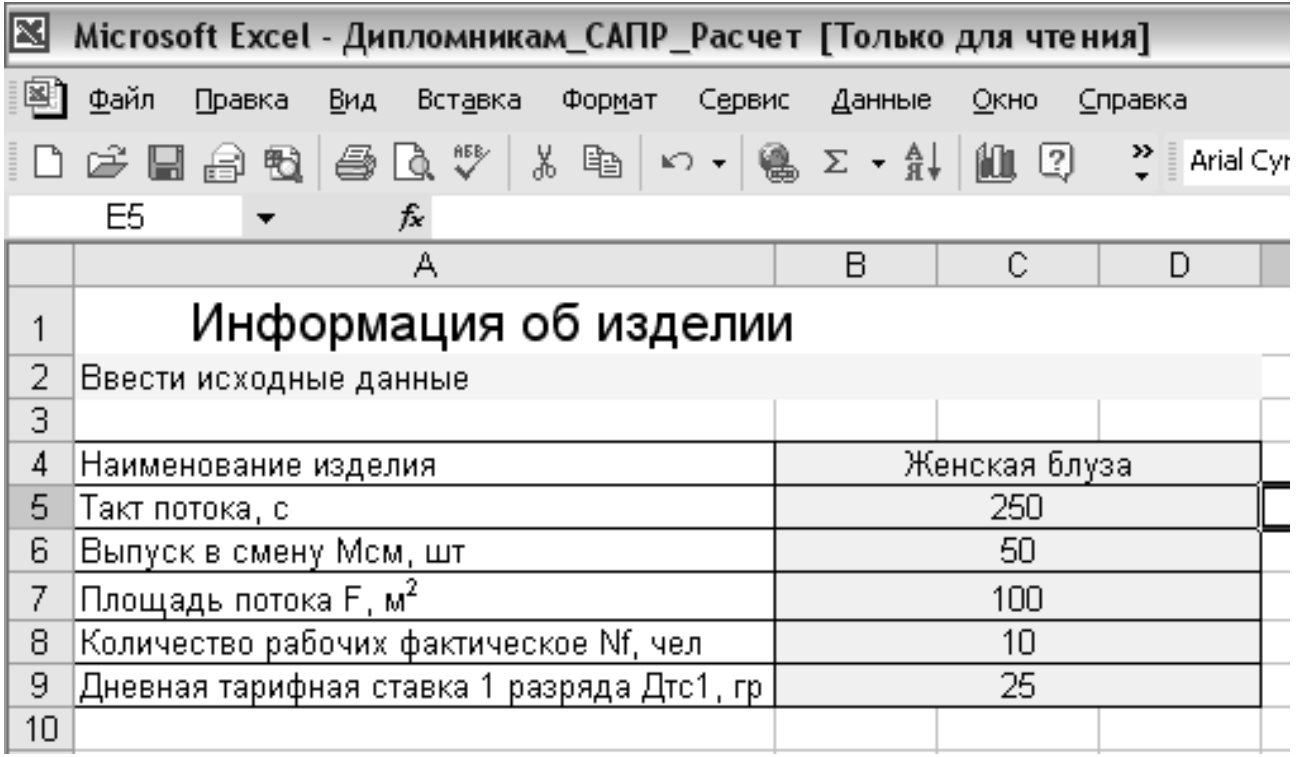

Рис. 1. Робоче поле "Листа 1" MS Excel.

Рис. 2. Фрагмент робочого поля "ЛИСТ 2 – Технологічна послідовність виготовлення виробу" призначений для оформлення студентами цього різновиду документа основи для комплектації схеми розподілу праці на потоку. У таблиці заготовлені шапка таблиці, декілька рядків, розкреслені кордони осередків і виділені особливим кольором деякі осередки. Виділені кольором осередки призначені для подальшого виконання операцій над ними в таблиці. Після того як технологічна послідовність виготовлення виробу готова,

студент виконує операцію фільтрації даних таблиці в стовпцях "РОЗРЯД" і "ЧАС", використовуючи той, що є в арсеналі процесорів Excel операцію "АВТОФІЛЬТР".

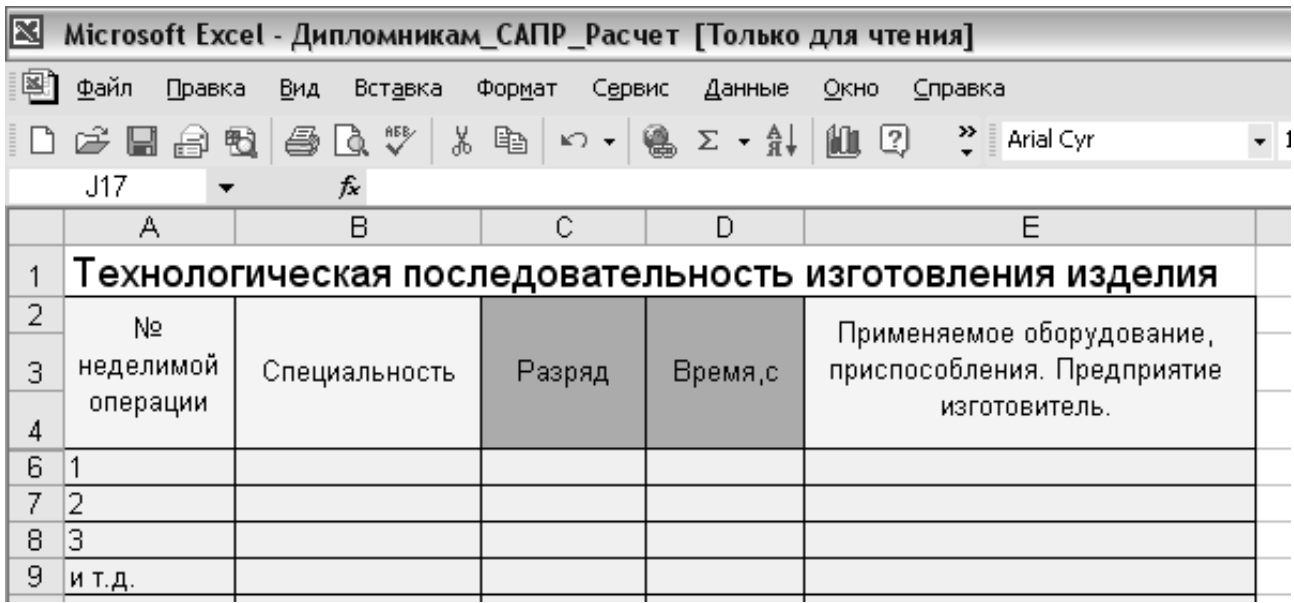

Рис. 2. Фрагмент робочого поля "Листа 2".

Технологічна послідовність виготовлення виробу.

Відбираючи необхідну серію даних за спеціальністю і розрядом студент з допомогою "АВТОСУМИ" (автоматичний підрахунок суми виділеного фрагмента чисел) підраховує витрату часу на всі комбінації розрядів і спеціальностей почергово:

- час виконання робіт на універсальних машинах 3, 4, 5, 6-го розрядів (М3, М4, М5, М6);
- час виконання робіт на спеціальних машинах 4, 5, 6-го розрядів (С4, С5, С6);
- час виконання робіт на напівавтоматичних машинах 5, 6-го розрядів (А5, А6);
- час виконання робіт на пресах 3, 4, 5, 6-го розрядів (П3, П4, П5, П6);
- витрата часу на утюжені роботи 1, 2, 3, 4, 5-го розрядів (У1, У2, У3, У4, У5);
- витрата часу на ручні роботи 1, 2, 3, 4-го розрядів (Р1, Р2, Р3, Р4).

З допомогою "АВТОФИЛЬТРА" студент отримує можливість швидко відфільтровувати з таблиці всі комбінації за спеціальностями і розрядами, полічити витрату часу на кожну комбінацію. Загальний час на виготовлення виробу (трудомісткість обробки) студент підраховує "АВТОСУМОЮ" в осередку під таблицею, виділеною рожевим кольором. Отримані дані вводяться в таблицю "Зведення робочої сили" (ЛИСТ 3 "Зведення робочої сили" – рис. 3).

У цій таблиці отримані вхідні дані з витрат часу обробляються автоматично. І як підсумок обробки вхідної інформації студент отримує загальний час зі спеціальності і розряду, розрахункова кількість робітників зі спеціальності і розряду, питома вага зі спеціальності, суму розрядів і суму тарифних коефіцієнтів.

Техніко-економічні показники розраховуються в автоматичному режимі (ЛИСТ 4 – ТЭП), але студент має можливість перевірити отримані показники за формулами, даними в таблиці.

Як елемент самоконтролю в даній таблиці-програмі, що обчислюється, передбачено відстеження і видача помилок наступного вигляду:

- осередки, призначені для виведення отриманої, залишаються пустими;
- відсутність числових і текстових даних в адресах осередків;
- невідповідність числового значення в конкретних адресах осередків, виділених рожевим кольором. (Наприклад, загальний час зі спеціальностей і розрядів у

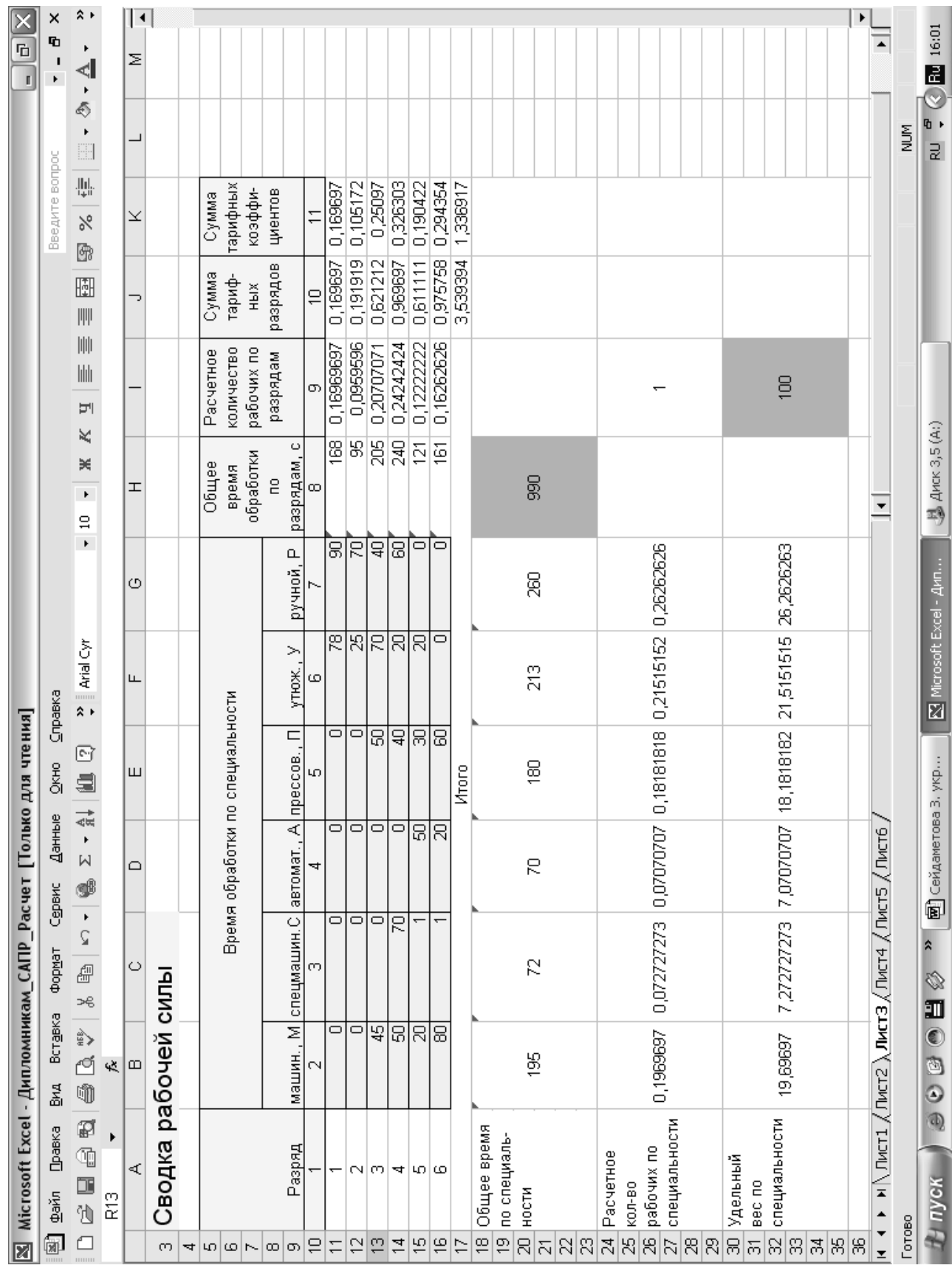

## зведенні робочої сили повинен відповідати загальному часу обробки виробу в технологічній схемі розподілу праці).

Рис. 3. Робоче поле ЛИСТА 3. "Зведення робочої сили".

Оволодіння студентами програми Excel 7.0 для рішення практичних задач, пов'язаних з проектуванням швейного виробництва на етапах виконання ескізного і робочого проекту підвищує творчий потенціал і науково-інформаційний рівень, а також зменшує час і трудомісткість розрахунків. Студенти також вчаться створювати і зберігати чітко оформлену технічну документацію. Практичні роботи з використанням Excel 7.0 були випробувані в поточному році з дисципліни "САПР одягу".

Надалі придбані уміння практичного застосування інформаційно-навчальної програми дозволяють студентам, майбутнім інженерам-педагогам швейного профілю, використати їх при написанні бакалаврських, дипломних, науково-кваліфікаційних робіт з елементами комп'ютерного проектування. У професійній освіті особливе значення знаходить проведення досліджень в реальних програмах інформаційного простору.

## **ЛИТЕРАТУРА**

- 1. Бронз Г., Рыбина В. Нормирование сырья на выработку чулочно-носочных изделий с помощью электронных таблиц Excel // Текстильная промышленность. – 2000. – № 5. – С. 32- 35.
- 2. Иванова И. И., Писаренко В. И. Информационные технологии в учебном процессе при подготовке специалистов среднего профессионального образования: Сб. науч. раб. – Секция 2. – 2002. – www.bitpro.ru.
- 3. Кречетников К. Г. Проектирование средств информационных технологий обучения: Сб. науч. раб. – Секция 2. – 2000. – mkrechet@tovmi.dvgu.ru.
- 4. Нессонова М. Н. Описание компьютерной обучающей системы "Задачи оптимизации в Excel". Сб. науч. тр. Впровадження нових iнформацiйних технологiй навчання: Симферополь, 2004. – С. 132-139.
- 5. Сильванович И. И. Уроки по Microsoft Excel 7.0 for Windows // Информатика и образование.  $2001. - N<sub>2</sub> 2. - C. 11-15.$